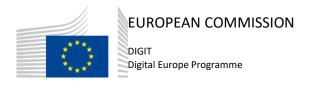

# **Service Metadata Publisher**

# **Software Architecture Document**

**DomiSMP 5.0** 

Version [2.2]

Status [Final]

# **Table of Contents**

| 1. INTRODUCTION                                               | 5  |
|---------------------------------------------------------------|----|
| 1.1. Purpose                                                  | 5  |
| 1.2. References                                               | 5  |
| 1.3. Definitions                                              | 6  |
| 2. OVERVIEW OF THE SOLUTION                                   | 9  |
| 3. FUNCTIONAL VIEW                                            | 10 |
| 3.1. Identifiers                                              | 10 |
| 3.1.1. Identifiers encoding                                   | 10 |
| 3.1.2. ebCore party identifier                                | 11 |
| 3.1.3. Identifier's case sensitivity                          | 11 |
| 3.2. BDMSL integration                                        | 12 |
| 3.3. Domain Multitenancy                                      | 12 |
| 3.4. Roles                                                    | 12 |
| 3.5. Domain, Group and Resources                              | 13 |
| 3.6. Extensions                                               | 14 |
| 3.6.1. Resource Handling extension                            | 15 |
| 3.6.2. Payload Validation Extension                           | 17 |
| 3.7. UC01 – Manage Administrators                             | 20 |
| 3.7.1. Prerequisites                                          | 20 |
| 3.7.2. Description                                            | 20 |
| 3.8. UC02 — PUT ServiceGroup (create or update)               | 22 |
| 3.8.1. Prerequisites                                          | 22 |
| 3.8.2. Description                                            | 22 |
| 3.8.3. ServiceGroup-Owner HTTP header - Specifying Owner User | 24 |
| 3.8.4. Domain HTTP header - Specifying Domain                 | 24 |
| 3.9. UC03 - DELETE ServiceGroup                               | 25 |
| 3.9.1. Prerequisites                                          | 25 |
| 3.9.2. Description                                            | 25 |
| 3.10. UC04 – PUT ServiceMetadata (create or update)           | 27 |
| 3.10.1. Prerequisites                                         | 27 |
| 3.10.2. Description                                           | 27 |
| 3.11. UC05 – DELETE ServiceMetadata                           | 30 |
| 3.11.1. Prerequisites                                         | 30 |
| 3.11.2. Description                                           | 30 |
| 3.12. UC06 – GET ServiceGroup                                 | 32 |
| 3.12.1. Prerequisites                                         | 32 |
| 3.12.2. Description                                           | 32 |
| 3.12.3. Reference URLs                                        | 33 |
| 3.13. UC07 – GET ServiceMetadata                              | 34 |
| 3.13.1. Prerequisites                                         | 34 |

| 3.13.2. Description                                                                               | 34 |
|---------------------------------------------------------------------------------------------------|----|
| 4. IMPLEMENTATION VIEW                                                                            | 37 |
| 4.1. Source code and modules overview                                                             | 37 |
| 4.2. Application skeleton - Spring annotations context setup                                      | 38 |
| 4.3. Layers overview                                                                              | 39 |
| 4.3.1. Spring MVC - REST interface layer                                                          | 39 |
| 4.3.2. Business Services layer                                                                    | 40 |
| 4.3.3. Case (in)sensitivity support, as functionally described in §4.3.2.2 –"ebCore pa identifier | ,  |
| 4.3.4. Data layer                                                                                 | 42 |
| 4.4. Exception handling                                                                           | 45 |
| 4.4.1. Error handling mechanism implementation                                                    | 46 |
| 4.4.2. ErrorMappingControllerAdvice                                                               | 46 |
| 4.4.3. ErrorResponseBuilder                                                                       | 47 |
| 4.4.4. ErrorBusinessCode                                                                          |    |
| 4.4.5. SpringSecurityExceptionHandler                                                             |    |
| 5. CONFIGURATION                                                                                  | 49 |
| 5.1. Environment specific configuration                                                           | 49 |
| 5.1.1. WebLogic                                                                                   |    |
| 5.1.2. Tomcat                                                                                     |    |
| 5.1.3. Oracle                                                                                     |    |
| 5.1.4. MySql                                                                                      |    |
| 6. SECURITY                                                                                       | 51 |
| 6.1. Authentication                                                                               | 51 |
| 6.1.1. Username and password authentication (Basic Authentication forUI)                          |    |
| 6.1.2. Access token authentication (Basic Authentication for web-services)                        |    |
| 6.1.3. Client certificate authentication                                                          |    |
| 6.1.4. SSO Central Authentication service with EU-LOGIN                                           |    |
| 6.2. Authorization                                                                                |    |
| 6.2.1. Authorities                                                                                |    |
| 6.2.2. Authorities execution                                                                      |    |
| 7. QUALITY                                                                                        | 56 |
| 7.1. Unit tests                                                                                   |    |
| 7.2. Integration tests                                                                            |    |
| 7.3. SoapUI integration tests                                                                     |    |
| 7.4. Sonar source code statistics                                                                 |    |
| 8. TECHNICAL REQUIREMENTS                                                                         | 52 |
| 8.1. Hardware                                                                                     |    |
| 8.1.1 Recommended stack                                                                           |    |
|                                                                                                   |    |
| 8.1.2. Operating Systems                                                                          | 58 |

| 8.1.3. Java Virtual Machines    | 58 |
|---------------------------------|----|
| 8.1.4. Java Application Servers | 58 |
| 8.1.5. Databases                | 58 |
| 8.1.6. Web Browsers             | 58 |
| 9. LIST OF FIGURES              | 59 |
| 10. LIST OF LISTINGS            | 60 |
| 11. CONTACT INFORMATION         | 61 |

#### 1. Introduction

# 1.1. Purpose

Service metadata publishing (SMP) was introduced to eDelivery network by PEPPOL project [REF7]. The purpose of the SMP is similar to an address book or business registry. eDelivery participants (message senders and receivers) use SMP to publish their transport/service capabilities and to discover partner's transport/service capabilities as: delivery addresses, supported business processes and document types, etc. The PEPPOLs SMP specification was submitted as input to the OASIS BDXR TC (Business Document Exchange Technical Committee) with the intent of defining a standardized and federated document transport infrastructure for business document exchange. It resulted into a new specification: OASIS Service Metadata Publishing Specification (OASIS SMP specification) [REF1].

The eDelivery Service Metadata Publisher Profile (eDelivery SMP profile) [REF2] provides a set of implementation guidelines for the OASIS SMP specification [REF1]. It is designed to be used in eDelivery with the dynamic receiver (and sender) discovery functionality.

The eDelivery Service Metadata Publisher application (DomiSMP) is the sample implementation of the eDelivery SMP profile (thus OASIS SMP spec as well).

This document is the Software Architecture Document of the DomiSMP application. It is intended to provide detailed information about the project:

- An overview of the solution
- A description of business and administration functions implemented in the DomiSMP
- A description of the application architecture and its modules
- An overview of code organization and code quality measurements
- An overview of technical requirements

### 1.2. References

| Ref.   | Document                                                                                   | Content outline                                            |
|--------|--------------------------------------------------------------------------------------------|------------------------------------------------------------|
| [REF1] | OASIS SMP Specification, Version 1.0                                                       | Defines documents and REST binding of SMP public interface |
| [REF2] | eDelivery SMP profile                                                                      | eDelivery profile of [REF1] specification                  |
| [REF3] | eDelivery SMP Administration Guide (pdf)  See <u>Documentation section of SMP Software</u> | SMP Administration Guide                                   |

| Ref.   | Document                                                                           | Content outline                                                                                                    |
|--------|------------------------------------------------------------------------------------|----------------------------------------------------------------------------------------------------|
| [REF4] | Interface Control Document (pdf)  See <u>Documentation section of SMP Software</u> | Defines interface of eDelivery SMP – extends OASIS SMP specification                                                                                                    |
| [REF5] | SML Administration Guide (pdf)  See <u>Documentation section of SML Software</u>   | Provides comprehensive details on eDelivery SML installation, configuration and maintenance.                                                                                                    |
| [REF6] | eDelivery BDMSL (SML)                                                              | Application offered by eDelivery in SaaS model. Facilitates write access to the DNS zone needed for dynamic discovery of Participants. Exposes SOAP interface that is consumed by SMP in order to (un)register participant DNS entries.                                                                                                    |
| [REF7] | PEPPOL                                                                             | The Pan-European Public Procurement On-<br>Line (PEPPOL) project was a pilot project<br>funded jointly by the European Commission<br>and the PEPPOL Consortium members. After<br>successful completion of the project new<br>organization OpenPEPPOL Association was<br>established. The organization is now<br>responsible for the governance and<br>maintenance of the PEPPOL specifications. |
| [REF8] | OASIS Service Metadata Publishing (SMP) specification, Version 2.0                 | This document describes the version 2.0 of the Oasis SMP standard.                                                                                                    |
| [REF9] | OASIS ebCore Party Id Type Technical Specification Version 1.0                     | This document describes the OASIS ebCore Party Id Type                                                                                                    |

# 1.3. Definitions

| Definition | Description                                                                                                    |
|------------|----------------------------------------------------------------------------------------------------|
| SMP        | Service Metadata Publisher - REST service application providing set of CRUD operations for two web resources: ServiceGroup and |

| Definition            | Description                                                                                                    |
|-----------------------|----------------------------------------------------------------------------------------------------|
|                       | ServiceMetadata. SMP is eDelivery implementation of [REF1] and [REF4].                                                                                                    |
| Identifier            | The identifier uniquely identifies DomiSMP entities such as resources and subresources. An identifier consists of a schema (namespace) and a value. An identifier has rules about how it is represented in the URL (concatenated format) and how it is written in the resource document. (See the chapter: 3.1 Identifiers )        |
| ParticipantIdentifier | The ParticipantIdentifier is an entity that uniquely identifies receiver or sender (participants) in eDelivery process. Examples of identifiers are company registration and VAT numbers, DUNS numbers, GLN numbers, email addresses etc.                                                                                           |
| Resource              | The DomiSMP URL resource is associated with a specific Participant Identifier. The resource can be Service Group (see below) or any other document type supported by the DomiSMP extensions.                                                                                                    |
| ServiceGroup          | The ServiceGroup contains list of services associated with a specific Participant Identifier that is handled by a Service Metadata Publisher. ServiceGroup XML representation is defined by XML Schema attached to [REF1].                                                                                                    |
| Subresource           | The DomiSMP URL (sub)resource is the subdocument of the resource. The resource can be ServiceMetadata (see below or any other document type supported by the DomiSMP extensions).                                                                                                    |
| ServiceMetadata       | The ServiceMetadata contains all necessary metadata (endpoint URLs, certificate for encryption, document types, etc) about a specific service that a participant (service requestor) needs to know in order to send a message to that service. ServiceMetadata XML representation is defined by an XML Schema included into [REF1]. |
| SignedServiceMetadata | ServiceMetadata signed by Service Metadata Publisher (SMP).                                                                                                    |
| DocumentIdentifier    | represents document types in a service. It also contains scheme type which represents format of the identifier itself. XML representation is defined by an XML Schema included into [REF1] as part of ServiceMetadata.                                                                                                    |
| BDMSL (SML)           | Application offered by eDelivery in SaaS model. Facilitates write access to the DNS zone needed for dynamic discovery of Participants. Exposes a WSDL interface that is consumed by SMP in order to (un)register                                                                                                    |

| Definition        | Description                                                                                                    |
|-------------------|----------------------------------------------------------------------------------------------------|
|                   | participants' DNS entries.                                                                                                    |
| Domain            | The Domain indicates the purpose of the exchange network, such as the E-Invoice exchange, eHealth record exchange, etc.  If the domain network uses the delegated dynamic discovery service, the domain has its own DNS zone handled by the BDML application. For eDelivery SML the domains are:  • acc.edelivery.tech.ec.europa.eu: acceptance domain for testing SMP instances and subdomains.  • delivery.tech.ec.europa.eu: production domain. |
| Group             | The domain participant group. The Domain can have one or more groups where the Group admin is responsible for the particular group of participants for creating and deleting the domain resources. For example, the domain groups allow the Domain's resources (e.g., service groups) to be segmented into different countries, regions, etc. and managed by the responsible group admin                                                           |
| Subdomain         | Subdomain defines business domains handled by BDML application in particular DNS zone. Examples of subdomain (business domain) are: peppol, ehealth, generalerds and they are all in part of domain (DNS zone) edelivery.tech.ec.europa.eu domain.                                                                                                    |
| Dynamic Discovery | Dynamic Discovery is process of discovering participants's service metadata.                                                                                                    |

# 2. OVERVIEW OF THE SOLUTION

The eDelivery Service Metadata Publisher (DomiSMP) enables the participants of an eDelivery Messaging Infrastructure network to dynamically discover each other's capabilities (Legal, Organisational, and Technical). For this to happen, each participant must publish into an SMP its capabilities and settings (including but not limited to):

- business processes that the participant supports
- the security setup (public key certificate)
- the transport protocol (AS2 or AS4)
- the location of the receiver's access point

The SMP usually serves multiple participants to publish theirs exchange capabilities. But in eDelivery network/business domain can coexist in multiple SMPs. Because of this distributed architecture, each participant must have a unique ID in a particular subdomain. A central component, called Business Document Metadata Service Location (BDMSL) [REF6], uses these IDs to create URLs that, when resolved, direct the eDelivery Access Points towards the specific SMP of the participant.

The SMP software component described in this document implements the eDelivery SMP profile [REF2] based on the OASIS Service Metadata Publishing (BDX SMP) [REF1] specifications.

### 3. FUNCTIONAL VIEW

This section describes interactions, data flows and dependencies between SMP and other integrated applications in dynamic discovery process. All use cases refer to the ICD document (cf. [REF4]), where they are presented with more interface-specific details.

Use cases UC06 – GET ServiceGroup and UC07 – GET ServiceMetadata are implementation of service defined in OASIS SMP Specification [REF1]. All the others use cases cover administration/maintenance services which are not part of the specifications.

The Use cases cover RESTful CRUD operations for following SMP business objects:

ServiceGroup, under relative URL:

/{ParticipantIdentifierScheme}::{ParticipantIdentifierValue}

ServiceMetadata, under relative URL:

/{ParticipantIdentifierScheme}::{ParticipantIdentifierValue}/services/{DocTypeIdentifierScheme}::{DocTypeIdentifierValue}

#### 3.1. Identifiers

The identifier uniquely identifies DomiSMP entities such as resources (e.g., ServiceGroups) and subresources (e.g., ServiceMetadata). The identifiers are being used in the URL requests as part of the URL request path segment, and also in the (sub)resource documents.

Example of the URL request (scheme: 'oasis:names:tc:ebcore:partyid-type:iso6523:0088', value: '4035811991021') concatenated with single-colol ':'

http://my-app.example.eu/smp/urn:oasis:names:tc:ebcore:partyidtype:iso6523:0088:4035811991021

Example of the document element with the participant identifier split to sheme attribute and element value:

<ParticipantIdentifier scheme="urn:oasis:names:tc:ebcore:partyidtype:iso6523:0088">4035811991021

#### 3.1.1. Identifiers encoding

According to OASIS SMP Specification [REF1] and [REF8] above, SMP deals with two types of identifiers: participant and document identifier. The specification [REF1] prescribes that both are built out of scheme and value, delimited by special character(s) such a double-colon separator ":" or single-colon separator ":" as defined in the OASIS ebCoreParty Id: [REF3] and [REF9]

ServiceGroup identifier, from business perspective known as Participant Identifier

ServiceGroup identifier := {ParticipantIdentifierScheme}::{ParticipantIdentifier}

ServiceMetadata Identifier, from business perspective known as Document Type Identifier ServiceMetadata identifier := {DocTypeIdentifierScheme}::{DocTypeIdentifier} All identifiers that are included in the URL of the REST request must be URL-encoded (note also the double-colon separator "::").

Example: the participant identifier (ServiceGroup identifier) built out of:

- ParticipantIdentifierScheme = "participant#domain#scheme"
- ParticipantIdentifier ="participant#id"

must be encoded in URL request to:

participant%23domain%23scheme%3A%3Aparticipant%23id

Moreover, in some cases (all PUT requests), the identifiers are present in the URL and in the XML body of the request. In these cases, only identifiers in URL must be URL-encoded.

#### 3.1.2. ebCore party identifier

The eDelivery SMP has the feature to support handling participant identifiers as described in eDelivery SMP profile [REF3] in the chapter "Use with eDelivery ebCore Party Identifiers". In this case, the participant starts with the: *urn:oasis:names:tc:ebcore:partyid-type:* following by the words: **unregistered** or **iso6523.** 

All ebCore party identifiers in the REST request must be URL-encoded using only one double-colon separator ":", as in below example:

urn:oasis:names:tc:ebcore:partyid-type:iso6523:0088:4035811991021

URL-encoded example:

 urn%23oasis%23names%23tc%23ebcore%23partyidtype%23iso6523%230088%234035811991021

The eDelivery SMP has the option to serialize ebCore party Id to XML according to the OASIS SMP Specification [REF1] as separate values, as in below example:

```
<ParticipantIdentifier scheme="urn:oasis:names:tc:ebcore:partyid-
type:iso6523:0088" >4035811991021/ParticipantIdentifier>
```

or according to the eDelivery SMP profile [REF2] as concatenated value:

```
<ParticipantIdentifier>urn:oasis:names:tc:ebcore:partyid-
type:iso6523:0088:4035811991021
```

The behaviour can be configured and is explained in more details in §5 – "Configuration".

#### 3.1.3. Identifier's case sensitivity

SMP can handle identifiers (scheme and value) in case sensitive or in a non-case-sensitive way. The behaviour can be configured: more details can be found in §5 – "Configuration".

When the SMP is configured as non-case-sensitive the SMP normalizes the identifiers extracted from the requests. Identifiers within incoming requests are considered as case insensitive and converted to lowercase. Further processing like the storage and querying in the database is performed using lowercase letters only. If the case-sensitivity configuration is modified, the database records must be updated manually.

When the SMP is configured as case-sensitive then Identifiers are not modified during the whole request processing.

# 3.2. BDMSL integration

Creation or removal of ServiceGroup within SMP triggers a synchronous (un)registration of relevant record(s) in DNS. This process is required to allow Dynamic Discovery of SMPs to store Participant's metadata.

Write access to DNS zone is facilitated by BDMSL (SML), a centralized application that exposes a SOAP interface for that purpose (cf. [REF6]). SMP is a consumer of the SML services. SML authorization of SMP is based on mutual HTTPS authentication. Therefore, SMP client TLS certificate with private key needs to be configured on SMP side.

If SMP serves data in only one domain, then a single certificate is needed. Otherwise, if the SMP is configured to work in multi-domain mode, the System Administrator will need to setup one certificate per subdomain. More details can be found in chapter §3.3 – "Domain Multitenancy" and §5 – "Configuration".

# 3.3. Domain Multitenancy

A SML subdomain can be considered as a set of an inter-network of eDelivery components: SML, SMPs and Access Points for a business domain. All these members communicate with each other within that subdomain and exchange messages according to the strict rules defined for that business domain. One network can be used to exchange invoices between participants, another one could exchange health information between hospitals and insurance companies, etc.

In most scenarios there will be multiple SMPs in a single business domain and each of them will handle ServiceMetadata sets of multiple participants from the same subdomain. The business domain authority can set its own SMP to administrate its participants and the SMP is used only in one domain. But an SMP could be used in more than one business domain at the same time. Because of SML restrictions such setup implies the following SMP functionality:

- The SMP must use a different SMP ID and a different certificate to authenticate for a particular SML subdomain.
- The SMP must be able to sign ServiceMetadata responses using a different certificate for each domain (one certificate per domain).

#### **3.4. Roles**

Roles are documented with more details in the ICD document (cf. [REF4]). The table below explains their meaning from a functional perspective:

| Role alias   | Description                                                                                                    |
|--------------|----------------------------------------------------------------------------------------------------|
| Anonymous    | Any user that has not provided any authentication details. This user can query for public resources e.g.: ServiceGroup and subresources: e.g.: ServiceMetadata.                                                                                                    |
| User         | User with the role can login to the DomiSMP and has access and edit rights to resources according to memberships on resources, groups and domain. For example, user who is a member of the resource with Admin membership can perform administrative actions update service group extension data and add/update/delete service metadata for the service group.  User who is member of the Group with Group Admin membership role is allowed to execute create and resource for the group.  User who is member of the Domain with Domain Admin membership role, can create/delete groups for Domain and manage the domain memberships. |
| System Admin | System user who can administer domains, users, application properties, truststore and keystore on the DomiSMP.                                                                                                    |

# 3.5. Domain, Group and Resources

The DomiSMP supports 3-layer security realms.

- The most basic unit is the **Resource**. The Resource is identified by the unique ID, which is part of the URL of the resource as example:

http://localhost/smp/resource-identifier

An example of the Resource is the "Service Group" document from the Oasis SMP specification. The user can be a Resource member with **Admin** or **Viewer** membership roles. If the user has an Admin membership role, it can modify resource document(s) and manage the resource memberships. If the user has role Viewer, it can view/read the Resource if the Resource has visibility set to: "Private".

The **Group** is a cluster of resources managed by the dedicated group administrators. The group admin(s) can create and delete the resource, but **only** the resource admins can modify data/documents for the resource. The user can be a Group member with **Admin** or **Viewer** membership roles. With Admin group membership, the user can create and delete group resources. If the user has group role Viewer, it can view/read the Resources if the Group has visibility set to: "Private".

- The top layer is the **Domain**. It indicates the business purpose of the network of participants, such as invoice exchange, Health Records message exchanges, etc. The Domain usually has a domain owner who handles participant interoperability, defining message types, network authentication, and authorization methods such as Certificate PKI, Identity Service providers, etc. In DomiSMP 5.0, the user with a Domain Admin role can create domain groups and assign users to them.

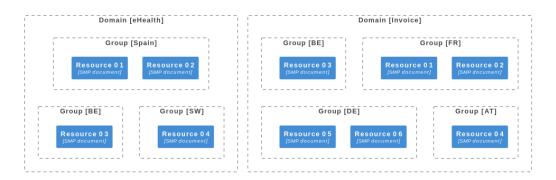

Figure 1 - Example of Domain/Group/Resource overview

#### 3.6. Extensions

One of the main DomiSMP sample implementation purpose is enabling the setup (and testing) of various network configurations. Designed with flexibility in mind, DomiSMP allows the implementation of custom logic of the document processing. To achieve this, developers can create custom extensions. These extensions are packaged as JAR files and extend one or more interface classes from the DomiSML module eu.europa.ec.edelivery:smp-spi.

Here is an example of how to include an extension in your custom extension project:

The extension JAR must be added to the DomiSMP extension library path before starting up the application. The path where the extensions must be deployed is defined with file property: smp.libraries.folder.

Here is an example:

```
************************
# Extension folder
# path where SMP extensions are located. The Folder is loaded by the SMP classloader at startup.
smp.libraries.folder=/cef/test/smp/apache-tomcat-8.5.73/smp/ext-lib
```

DomiSMP 5.0.x supports two types of extensions:

 Resource Handling Extension: DomiSMP supports various document types via custom designed extension. This extension handles/processes the resource and sub resource documents.

 Payload Validation Extension: with this extension, users can validate payloads/documents according to specific rules. Users can develop custom security scanning of all payload uploaded to the DomiSMP.

In the following chapter we will describe both in more details.

When the DomiSMP library is loaded by the class loader, the extension registrar searches for Spring beans that implement the "ExtensionInfo" interface. These beans provide essential information about the extensions. Here are the key parameters:

- **Identifier**: The unique identifier represents the extension. If an extension is upgraded, its identifier must remain the same to ensure proper handling of existing extension data. Example identifier: edelivery-oasis-smp-extension
- **Name**: The human-readable name of the extension. This name helps users understand the purpose and functionality of the extension.
- Description: A brief description of the extension, providing purpose and extension details.
- **Version**: The version number of the extension, indicating its release or revision.
- **ResourceTypes**: List of resource handling extensions.
- PayloadValidators: List of Payload validator extensions

```
import eu.europa.ec.smp.spi.resource.ResourceDefinitionSpi;
import java.util.List;

/**
 * DomiSMP extension information. When updating the extension it
must have the same Name for DomiSMP to handle the upgrade correctly.
 */
public interface ExtensionInfo {

    String identifier();
    String name();
    String description();
    String version();

    List<ResourceDefinitionSpi> resourceTypes();

    List<PayloadValidatorSpi> payloadValidators();
}
```

#### 3.6.1. Resource Handling extension

One of the most important purposes of DomiSMP is to allow users to publish various connectivity capability documents for serving or business message exchange. Examples of these documents include OASIS SMP 1.0 and OASIS SMP 2.0 documents, as well as ServiceGroup and ServiceMetadata documents, CPP from Oasis CPPA3, and any other text-based custom documents.

The resource extension enables the following tasks:

 Automatic Document Generation: the extension automatically generates sample documents for an extension. For example, Oasis SMP 1.0 extension can generate sample document for ServiceGroup and ServiceMetadata which are used by the DomiSMP User interface when creating new resources.

- Document Validation During Registration: when a new document is registered, the extension validates its structure, metadata, and content. This ensures that only valid documents are accepted and published on the DomiSMP.
- Document Management: the extension can validate, modify, and update documents on read, store, and validate action.

When creating a resource handling extension, developers must implement the ResourceDefinitionSpi and optionally the SubresourceDefinitionSpi. These interfaces contain the resource definition such as identifier, version name, document mimetype, etc.

The ResourceDefinitionSpi and SubresourceDefinitionSpi contain the resource handling extension metadata for the Resources/Subresources. To process the document, the resource/subresource implementation must also contain the implementation of the ResourceHandlerSpi which handles the document processing such as: generation of empty document, validation of the document, and methods which are invoked while reading and storing the document. Below is the definition of the Resource handler interface.

```
package eu.europa.ec.smp.spi.resource;
import eu.europa.ec.smp.spi.api.model.RequestData;
import eu.europa.ec.smp.spi.api.model.ResponseData;
import eu.europa.ec.smp.spi.exceptions.ResourceException;
import java.util.List;
 * The class implementing the ResourceHandlerSpi must support read
transformation, store transformation, and
 * validation methods for the particular resource type, such as
Oasis SMP 1.0 document, CPP document, etc.
 *
public interface ResourceHandlerSpi {
     st Method get data from the resource in the input stream, and it
writes transformation of the data as they are returned to
     * @param resourceData the resource data
     * @param responseData the date object for setting the response
    void readResource(RequestData resourceData, ResponseData
responseData) throws ResourceException;
    void storeResource(RequestData resourceData, ResponseData
responseData) throws ResourceException;
```

```
/**
    * Validate resource schema and data. if resource is invalid the
error is thrown
    * @param resourceData the resource data
    */
    void validateResource(RequestData resourceData) throws
ResourceException;

/**
    * Validate resource schema and data. if resource is invalid the
error is thrown
    * @param resourceData the resource data
    */
    void generateResource(RequestData resourceData, ResponseData
responseData, List<String> fields) throws ResourceException;
}
```

For more detail, please see the DomiSMP code repositories with Maven module: smp-resource-extensions which contains example implementations of the Oasis SMP 1.0 and Oasis SMP 2.0 documents and basic Oasis CPPA3-CPP document.

More examples (JSON and property files) of DomiSMP Resource extensions can be found in Maven submodule: smp-examples/resource-spi-example.

#### 3.6.2. <u>Payload Validation Extension</u>

To increase security, the eDelivery SMP offers the possibility of registering custom extensions for security scanning/validations of all binary documents such as the certificates and the keystores. The certificates can be uploaded by the users when setting the user certificate for authentication. The keystores binaries can be uploaded by the System Administrators when managing the SMP keystore.

When the user loads one of the mentioned payloads, the eDelivery SMP validation framework is activated. At this point, the payload binary data is passed to all registered spring beans, which implement the PayloadValidatorSpi interface below:

```
package eu.europa.ec.smp.spi;
import eu.europa.ec.smp.spi.exceptions.PayloadValidatorSpiException;
import java.io.InputStream;

/**
    * SMP Service provider interface (SPI) for uploaded payload validation.
    * This SPI interface is intended to allow antivirus validation using third-party antivirus software.
    */
public interface PayloadValidatorSpi {

    /**
          * Validates the SMP payload. If the payload is invalid the method MUST
          * throw PayloadValidatorSpiException
          *
          * @param payload The payload data to be validated
```

```
* @param mimeType The payload mime type
  * @throws PayloadValidatorSpiException in case the validation does not pass
  */
  void validatePayload(InputStream payload, String mimeType) throws
PayloadValidatorSpiException;
}
```

Listing 1: PayloadValidatorSpi interface

The implementers of the extension must implement the method *validatePayload* for payload validation. In the event of malware detection, the method MUST throw the PayloadValidatorSpiException to terminate the future payload handling by the eDelivery SMP.

A simple example of the *PayloadValidatorSpi* implementation can be found in the SMP project module *smp-examples/smp-spi-example/* (See chapter §4.1).

To register the extension in the eDelivery SMP, the interface implementation class must be

- located under the java package eu.europa.ec.smp.spi,
- tagged with spring bean annotation @Component or @Service,

as in below example:

Listing 2: PayloadValidatorSpi implementation example

To prepare the extension for the deployment in the eDelivery SMP, the code must be compiled and stored in the java archive file format known as the JAR.

In the eDelivery SMP, the property *libraries.folder* must be configured in the *smp.conf.properties* to point to the folder where extension libraries are located. The SMP classloader loads the libraries in the folder at the startup of the SMP and registers the *PayloadValidatorSpi* beans.

# 3.7. UC01 - Manage Administrators

#### 3.7.1. Prerequisites

• User (system admin) has rights to modify content of SMP configuration tables.

#### 3.7.2. Description

This use case does not involve SMP application, instead the user's management is implemented as a simple manual SQL queries. Users and its roles are not cached by the SMP, so they can be used immediately after the corresponding SQL transaction is committed. Sample SQLs inserting users authenticated by password or certificate are presented below. More details on users can be found in §4.3.4 – "Data layer" and §6 - "Security".

```
-- user authenticated with password (oracle dialect)

insert into SMP_USER (ID, USERNAME, ACTIVE, APPLICATION_ROLE, EMAIL, CREATED_ON,
LAST_UPDATED_ON) values

(SMP_USER_SEQ.NEXTVAL, 'smp_admin', 1, 'SYSTEM_ADMIN', 'system@mail-example.local',
sysdate, sysdate);

insert into SMP_CREDENTIAL (FK_USER_ID, CREDENTIAL_ACTIVE, CREDENTIAL_NAME,
CREDENTIAL_VALUE, CREDENTIAL_TYPE, CREDENTIAL_TARGET, CREATED_ON, LAST_UPDATED_ON)
values

((select id from SMP_USER where USERNAME='smp_admin'),1, 'smp_admin',
'$2a$10$olcGeWKGEoRia2DPuFqRNeca0IEdRSmOrljLz57BAjf1jlC9SohrS',
'USERNAME_PASSWORD','UI', sysdate, sysdate);
```

**Listing 3 Sample User creation SQL** 

If the system administrator user is already configured, the system administrator can use the eDelivery SMP UI tool to further manage users.

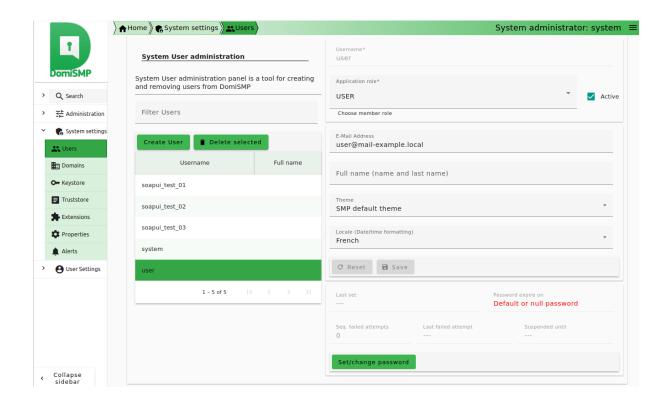

Figure 2: The SMP UI tool for user management

Please note that for Invoking PUT or DELETE Use cases described in sections below, credentials such as Access token or Client certificate must be used for the authentication. Please read chapter §6 - "Security" for more details.

# 3.8. UC02 - PUT ServiceGroup (create or update)

#### 3.8.1. Prerequisites

- The authenticated user has the role of "Admin SMP".
- If the ServiceGroup is managed remotely, the "Resource Admin" must have been created before in the "Administrator" table.
- If the SMP is serving multiple domains, the header field "Domain" must be populated and refer to one of the domains served by the SMP.

#### 3.8.2. Description

"PUT ServiceGroup" is an idempotent<sup>1</sup> create/update REST action. If the SMP is configured to be integrated with BDMSL, then additional synchronous request is performed to register the newly created Participant in the DNS. A sample request is presented below, with the following conventions:

Dark-grey HTTP headers are optional.

Identifiers present in the body of the request and in the URL marked in yellow must match.

Successful responses:

HTTP 200 (OK) – ServiceGroup was updated HTTP 201 (Created) – New ServiceGroup was created

**Listing 4 Sample PUT ServiceGroup request** 

<sup>&</sup>lt;sup>1</sup> as no additional effect if it is called more than once with the same parameters

The DomiSMP group administrator can also register a ServiceGroup with the DomiSMP UI tool for Service group management (see [1] on the picture below). The ServiceGroup is registered by activating/clicking the save button (see [3] on the picture below) after all the necessary data are entered.

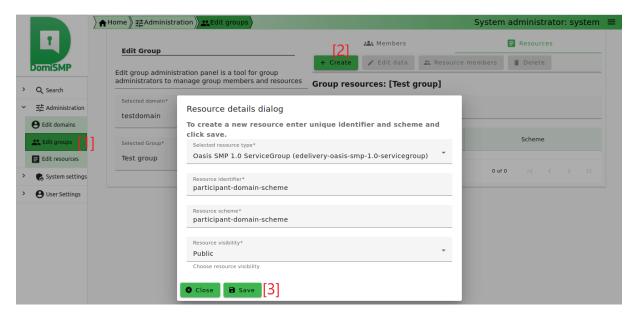

Figure 3: eDelivery SMP UI tool for ServiceGroups management - create/edit

If BDMSL integration is enabled and configured for the selected domain, the SML request is submitted when the ServiceGroup is created.

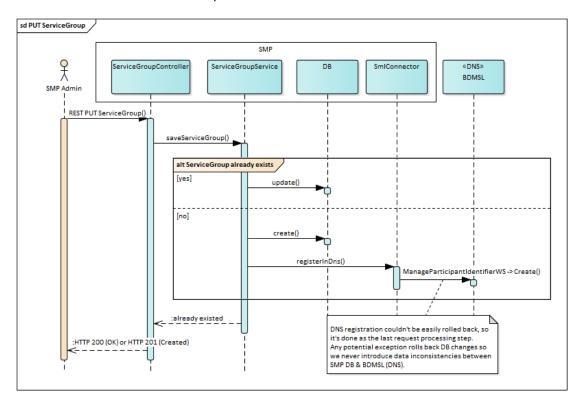

Figure 4 PUT ServiceGroup flow

#### 3.8.3. <u>ServiceGroup-Owner HTTP header - Specifying Owner User</u>

Only the DomiSMP Group administrator has permission to register (or delete) the ServiceGroup. The Group administrator usually creates a ServiceGroup for the end-user with the "Resource Admin" role, which has only the permission to update the ServiceGroup service metadata.

By default, the Admin of the ServiceGroup is the user who created the ServiceGroup. But this can be changed at creation time by setting the **ServiceGroup-Owner** HTTP header with a different owner's identifier. The identifier of the service owner can be the username, the users access token identifier, or the certificate identifier.

Below are examples of HTTP header **ServiceGroup-Owner**:

ServiceGroup-Owner: anotherownerusername

Non-ASCII characters must be URL-encoded, i.e. user **Żółty Jérôme** should be encoded in this way:

ServiceGroup-Owner: %C5%BB%C3%B3%C5%82ty%20J%C3%A9r%C3%B4me

Users authenticated by certificate can become owners as well, i.e. user **CN=new owner,O=EC,C=BE:00000000000100f** should be encoded:

ServiceGroup-Owner: CN%3Dnew%20owner,O%3DEC,C%3DBE%3A000000000000100f

#### 3.8.4. Domain HTTP header - Specifying Domain

This feature is used only when the SMP is setup in multi-domain mode. When creating new ServiceGroup the Domain HTTP header must be specified in the PUT ServiceGroup request

Domain: domain2

More details on Multitenancy can be found in §3.3 – "Domain Multitenancy".

# 3.9. UC03 - DELETE ServiceGroup

#### 3.9.1. Prerequisites

- The authenticated user has the role of "Admin SMP".
- If the ServiceGroup is managed remotely, the "Resource Admin" must have been created before in the "Administrator" table.
- If the SMP is serving multiple domains, the header field "Domain" must be populated and refer to one of the domains served by the SMP.

#### 3.9.2. Description

This action removes the specified ServiceGroup from SMP's database **including all related ServiceMetadata**.

If the SMP is configured to integrate the BDMSL, then an additional synchronous request is issued in order to unregister the Participant from the DNS.

Successful responses:

HTTP 200 (OK) - ServiceGroup was removed

DELETE http://smp.eu/participant-domain-scheme%3A%3Aparticipant-id HTTP/1.1
Accept-Encoding: gzip,deflate
Authorization: Basic c21wX2FkbWluOmNoYW5nZWl0
Content-Length: 0

**Listing 5 Sample delete ServiceGroup request** 

The Group Admin can delete a ServiceGroup with the DomiSMP UI tool for group administration [1] management. The ServiceGroup can be deleted by selecting the ServiceGroup row [2], clicking the Delete button (see [3] in the figure below).

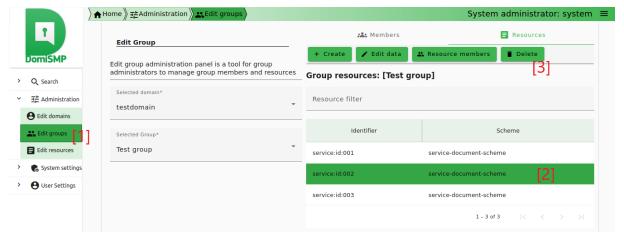

Figure 5: eDelivery SMP UI tool for ServiceGroups management – delete

If BDMSL integration is enabled and configured for the selected domain, the SML delete request is submitted when the ServiceGroup is deleted.

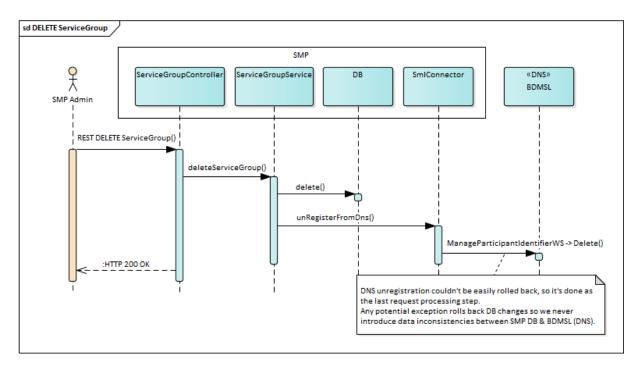

Figure 6 DELETE ServiceGroup flow

# 3.10. UC04 - PUT ServiceMetadata (create or update)

#### 3.10.1. Prerequisites

- The authenticated user has the role of "Resource Admin" (or "Admin SMP").
- Resource Admin user initiating the request is linked to the specified ServiceGroup
- The certificate of the "Resource Admin" is valid.
- The certificate information of the "Resource Admin" was previously stored in the configuration.

#### 3.10.2. Description

"PUT ServiceMetadata" is an idempotent create/update REST action. A sample request is presented below. Note that Identifiers present in the body of the request and in the URL marked in <a href="yellow">yellow</a> must match.

ServiceMetadata is processed and stored as the whole unaltered XML document represented as string (including original whitespaces and comments between nodes). ServiceMetadata can be signed by ServiceGroup owner and e-signature can be placed in <Extension> node. To preserve integrity of signed metadata, SMP does not perform any transformation, canonicalization, or decomposing XML document into separate database records. While querying for the metadata (UC07 – GET ServiceMetadata) original XML document is returned.

#### Successful responses:

HTTP 200 (OK) – ServiceMetadata was updated
HTTP 201 (Created) – New ServiceMetadata was created

```
PUT http://smp.eu/participant-domain-scheme%3A%3Aparticipant-id/services/doc-
type-scheme%3A%3Adoc-type-id HTTP/1.1
Accept-Encoding: gzip, deflate
Content-Type: text/xml;charset=UTF-8
Authorization: Basic c21wX2FkbWluOmNoYW5nZWl0
Content-Length: 2152
<ServiceMetadata xmlns="http://docs.oasis-open.org/bdxr/ns/SMP/2016/05">
    <ServiceInformation>
        <ParticipantIdentifier scheme="participant-domain-scheme">participant-
id</ParticipantIdentifier>
        <DocumentIdentifier scheme="doc-type-scheme">doc-type-
id</DocumentIdentifier>
        <ProcessList>
            <Process>
                <ProcessIdentifier scheme="process-scheme">"process-
id</ProcessIdentifier>
                <ServiceEndpointList>
                    <Endpoint transportProfile="busdox-transport-start">
                        <EndpointURI>https://poland.pl/theService</EndpointURI>
```

```
<RequireBusinessLevelSignature>true
</RequireBusinessLevelSignature>
                        <ServiceActivationDate>2003-01-
01T00:00:00</ServiceActivationDate>
                        <ServiceExpirationDate>2020-05-
01T00:00:00</ServiceExpirationDate>
                        <Certificate>SAMPLEBASE64ENCODEDCERT</Certificate>
                        <ServiceDescription>Sample description of invoicing
service</ServiceDescription>
                        <TechnicalContactUrl>https://example.com
</TechnicalContactUrl>
                    </Endpoint>
                </ServiceEndpointList>
            </Process>
        </ProcessList>
    </ServiceInformation>
</ServiceMetadata>
```

Listing 6 A sample of PUT ServiceMetadata request

The Resource Admin, can register a ServiceMetadata with the DomiSMP UI tool for Service group management (see [1] in picture below). To add ServiceMetadata, click first on tool Edit Resources (see [1] in picture below), choose the resource and select tab Subresources [2]. Click Create [3] and enter the ServiceMetadata identifiers in the dialog and click Create button [4].

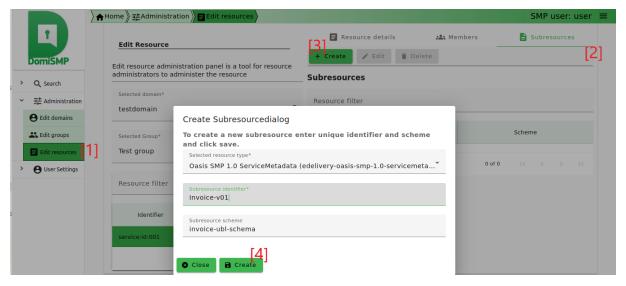

Figure 7 - Create ServiceMetadata record

Once the record is created, click the edit button to enter the document editor for adding the ServiceMetadata XML (see the image below). To generate the ServiceMetadata click the button Generate [1] and then save button [3] below.

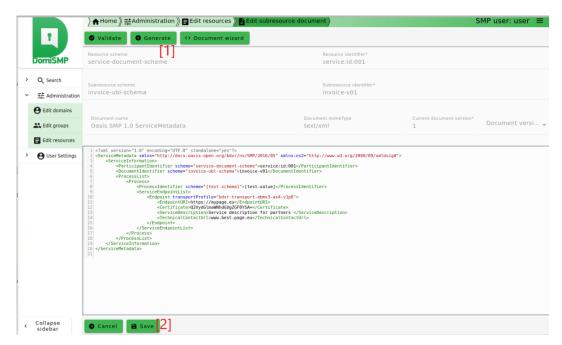

Figure 8 - Edit service metadata document

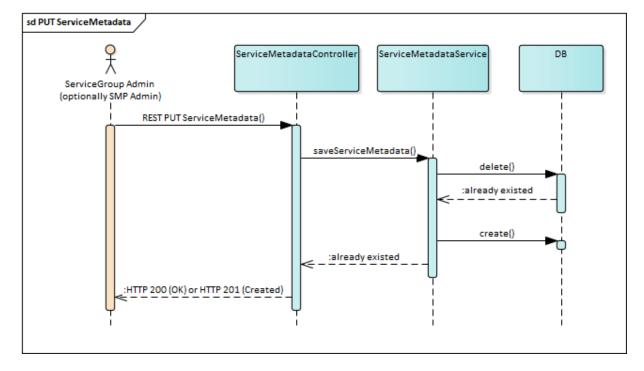

Figure 9 PUT ServiceMetadata flow

#### 3.11. UC05 - DELETE ServiceMetadata

#### 3.11.1. Prerequisites

- Resource Admin initiating the request is linked to the specified ServiceGroup (or is "Admin SMP").
- The authenticated user has the role of "Resource Admin".
- The referenced ServiceMetadata exists.

#### 3.11.2. Description

This action removes the specified ServiceMetadata from the SMP's database. The SMP validates the request and deletes corresponding records.

#### Successful responses:

HTTP 200 (OK) - ServiceGroup was removed

```
DELETE http://smp.eu/participant-domain-scheme%3A%3Aparticipant-id/services/doc-
type-scheme%3A%3Adoc-type-id HTTP/1.1
Accept-Encoding: gzip,deflate
Authorization: Basic c21wX2FkbWluOmNoYW5nZWl0
Content-Length: 0
```

Listing 7 Sample DELETE ServiceMetadata request

The Resource Admin, can delete a ServiceMetadata with the DomiSMP UI tool for Editing the Resource s (see [1] in picture below). To delete ServiceMetadata, select the resource which contains the ServiceMetadata [2]. Then in subresources table select the service metadata for the deletion [3]. Finally click the delete button [4].

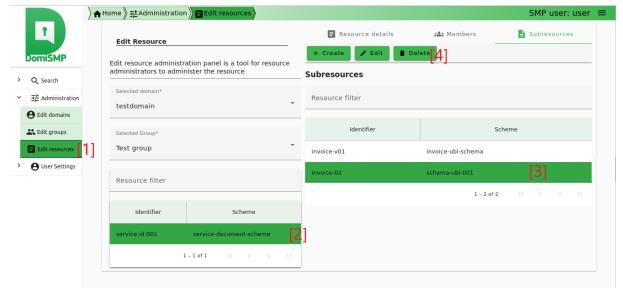

Figure 10: eDelivery SMP UI tool for ServiceMetadata management – delete

### Below is the ServiceMedatada delete flow:

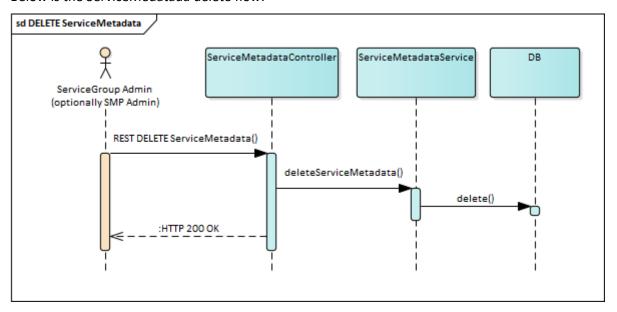

Figure 11 DELETE ServiceMetadata flow

# 3.12. UC06 - GET ServiceGroup

#### 3.12.1. Prerequisites

ServiceGroup exists.

#### 3.12.2. Description

The SMP retrieves the details of the specified ServiceGroup from its database including references to all associated ServiceMetadata and returns them in XML format.

```
GET http://smp.eu/participant-domain-scheme%3A%3Aparticipant-id HTTP/1.1
Accept-Encoding: gzip,deflate
```

**Listing 8 Sample GET ServiceGroup request** 

#### Successful response:

```
HTTP/1.1 200

Content-Type: text/xml;charset=UTF-8

Content-Length: 496

<?xml version="1.0" encoding="UTF-8" standalone="yes"?>

<ServiceGroup xmlns="http://docs.oasis-open.org/bdxr/ns/SMP/2016/05">

<ParticipantIdentifier scheme="participant-domain-scheme">participant-id</ParticipantIdentifier>

<ServiceMetadataReferenceCollection>

<ServiceMetadataReference href="http://smp.eu/participant-domain-scheme%3A%3Aparticipant-id/services/doc-type-scheme%3A%3Adoc-type-id"/>

</ServiceMetadataReferenceCollection>

</ServiceGroup>
```

**Listing 9 Sample GET ServiceGroup response** 

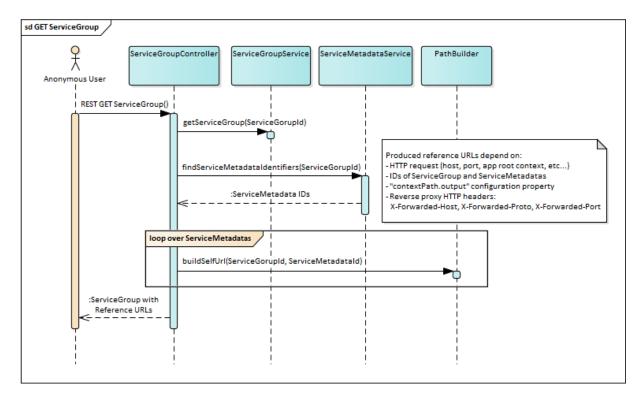

Figure 12 Get ServiceGroup flow

#### 3.12.3. Reference URLs

The URL references inside the <ServiceMetadataReferenceCollection> node refers to the same SMP and can be immediately used by the client to retrieve ServiceMetadata details. Because the SMP is usually deployed behind a ReverseProxy, when the load balancer or the router redirects the request to the backend system, it adds below listed X-Forwarded-\* parameters when constructing the URLs:

- X-Forwarded-Host: identifying the original host requested by the client in the Host HTTP request header, since the host name and/or port of the reverse proxy (load balancer) may differ from the origin server handling the request.
- X-Forwarded-Proto: identifying the originating protocol of an HTTP request, since a reverse proxy (or a load balancer) may communicate with a web server using HTTP even if the request to the reverse proxy is HTTPS.

The ReverseProxy can also hide application root context, for instance, if the application is deployed on the server: http://localhost/smp/. Depending on the ReverseProxy configuration, the application can be accessed from internet without root context: http://smp.eu/ or with root context: http://smp.eu/smp/. To properly build the URL, the parameter contextPath.output must be set accordingly (see chapter §5 –"Configuration").

#### 3.13. UC07 - GET ServiceMetadata

#### 3.13.1. Prerequisites

ServiceMetadata exists in the database.

# 3.13.2. Description

Service returns details of specified ServiceMetadata from the database. ServiceMetadata is signed and wrapped into the SignedServiceMetadata node.

```
GET http://smp.eu/participant-domain-scheme%3A%3Aparticipant-id/services/doc-
type-scheme%3A%3Adoc-type-id HTTP/1.1
Accept-Encoding: gzip,deflate
```

Listing 10 Sample GET ServiceMetadata request

Successful sample response with SMP's XMLDSIG signature marked in dark-grey:

```
HTTP/1.1 200
Content-Type: text/xml;charset=UTF-8
Content-Length: 4939
<?xml version="1.0" encoding="UTF-8" standalone="no"?>
<SignedServiceMetadata xmlns="http://docs.oasis-open.org/bdxr/ns/SMP/2016/05">
   <ServiceMetadata>
      <ServiceInformation>
        <ParticipantIdentifier scheme="participant-domain-scheme">participant-
id</ParticipantIdentifier>
        <DocumentIdentifier scheme="doc-type-scheme">doc-type-
id</DocumentIdentifier>
         <ProcessList>
            <Process>
               <ProcessIdentifier scheme="cenbii-procid-</pre>
ubl">urn:www.cenbii.eu:profile:bii04:ver1.0</ProcessIdentifier>
               <ServiceEndpointList>
                  <Endpoint transportProfile="busdox-transport-start">
                     <EndpointURI>https://poland.pl/theService</EndpointURI>
                     <RequireBusinessLevelSignature>true
</RequireBusinessLevelSignature>
                     <ServiceActivationDate>2003-01-
01T00:00:00</ServiceActivationDate>
                     <ServiceExpirationDate>2020-05-
01T00:00:00</ServiceExpirationDate>
                     <Certificate>BASE64ENCODEDSAMPLECERT</Certificate>
                     <ServiceDescription>Sample description of invoicing
service</ServiceDescription>
```

```
<TechnicalContactUrl>https://example.com
</TechnicalContactUrl>
                  </Endpoint>
               </ServiceEndpointList>
            </Process>
         </ProcessList>
      </ServiceInformation>
   </ServiceMetadata>
   <Signature xmlns="http://www.w3.org/2000/09/xmldsig#">
      <SignedInfo>
         <CanonicalizationMethod Algorithm="http://www.w3.org/TR/2001/REC-xml-</pre>
c14n-20010315"/>
         <SignatureMethod Algorithm="http://www.w3.org/2001/04/xmldsig-more#rsa-</pre>
sha256"/>
         <Reference URI="">
            <Transforms>
               <Transform Algorithm="http://www.w3.org/2000/09/xmldsig#enveloped-</pre>
signature"/>
            </Transforms>
            <DigestMethod Algorithm="http://www.w3.org/2001/04/xmlenc#sha256"/>
            <DigestValue>BASE64SAMPLEDIGEST</DigestValue>
         </Reference>
      </SignedInfo>
      <SignatureValue>BASE64SAMPLESIGNATUREVALUE</SignatureValue>
      <KeyInfo>
         <X509Data>
            <X509SubjectName>Certificate subject name</X509SubjectName>
            <X509Certificate>BASE64CERTUSEDFORSIGNING</X509Certificate>
         </X509Data>
      </KeyInfo>
   </Signature>
</SignedServiceMetadata>
```

Listing 11 Sample GET ServiceMetadata response

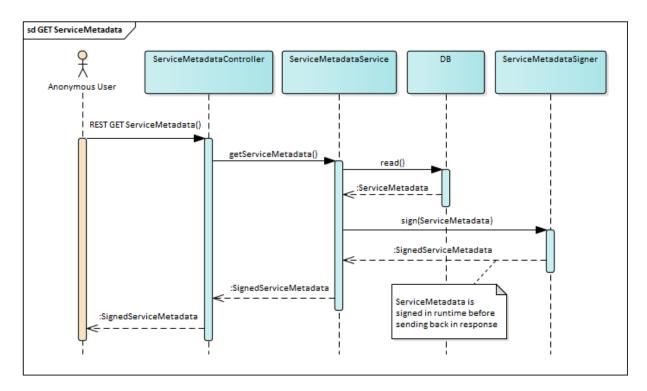

Figure 13 GET ServiceMetadata flow

## 4. IMPLEMENTATION VIEW

## 4.1. Source code and modules overview

The SMP is a Java REST application packaged in a WAR file. Dependencies and build are organised with Maven 3. Below is description of maven submodules.

| Module                 | Description                                                                                                    |
|------------------------|----------------------------------------------------------------------------------------------------|
| smp-api                | Module contains OASIS SMP response schemas and administration API schemas. Module purpose is to generate java API classes from predefined XML schemas. Module also contains utility classes used for conversion and validation. This module is used by the SMP REST service implementation and can also be used for building SMP client. |
| smp-parent-pom         | Parent POM contains dependency and plugin management used in submodules.                                                                                                    |
| smp-angular            | Angular web fragment for UI.                                                                                                    |
| smp-server-library     | SMP core library. Covers database access and business logic. This module does not have any HTTP/REST dependencies.                                                                                                    |
| smp-resource-extension | The module contains the default resource extensions for Oasis SMP 1.0 and Oasis SMP 2.0 standard.                                                                                                    |
| smp-soapui-tests       | Module contains Soap UI tests for regression testing in CI server.                                                                                                    |
| smp-ui-tests           | Module contains regression tests for ui.                                                                                                    |
| smp-webapp             | REST interface over the core library. Defines REST binding, adds webspecific validations and security. Module also build SMP artefact for deploying to application server and package SMP setting examples, its output is WAR application and ZIP file smp_setup.zip with configuration files and Soap UI test project.                  |
| smp-docker             | Module contains files for building docker images for weblogic/oracle and mysql/tomcat setup. Project also contains compose files to start the setups. The main purpose of the module is to prepare the environment for API and UI integrational testing.                                                                                 |

| smp-examples | The module contains SMP examples of API and SPI implementations. Currently, SPI payload validation example. |  |
|--------------|----------------------------------------------------------------------------------------------------|--|
|              |                                                                                                    |  |

## 4.2. Application skeleton - Spring annotations context setup

The SMP application is built with SpringFramework, the context is setup by classes with @Configuration annotations which are organized hierarchically. List of configuration classes, sample classes defining dependencies, scanning rules in packages and importing another context configuration are presented below.

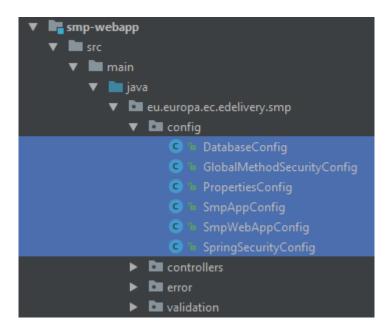

Figure 14 List of context configuration classes

**Listing 12 Sample context configuration class** 

## 4.3. Layers overview

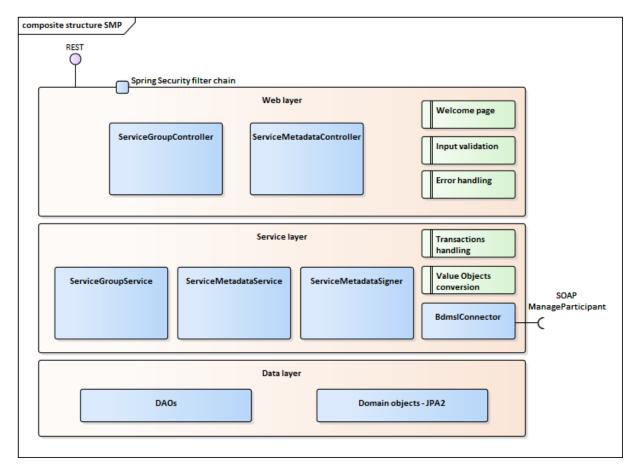

Figure 15 SMP layers structure

#### 4.3.1. Spring MVC - REST interface layer

The top layer, implemented within the smp-webapp module, uses Spring MVC's framework. Both resources (ServiceGroup, ServiceMetadata) have a dedicated Controller implementation. Each controller has 3 public methods (GET, PUT, and DELETE) which share the same URL defined by @RequestMapping annotation at the Controller class level.

A sample method definition, utilizing also metadata transferred in the request headers is presented below.

This layer is responsible for: REST binding, security validation (more details in  $\S6$  – "Security"), request data validation, forwarding request to services layer and forwarding response back to the caller and for error handling.

```
@RestController
@RequestMapping("/{serviceGroupId}")
public class ServiceGroupController {
    @PutMapping
    @Secured("ROLE_SMP_ADMIN")
    public ResponseEntity saveServiceGroup(
```

```
@PathVariable String serviceGroupId,
     @RequestHeader(name = "ServiceGroup-Owner", required = false) String
serviceGroupOwner,
     @RequestHeader(name = "Domain", required = false) String domain,
     @RequestBody String body) throws XmlInvalidAgainstSchemaException,
UnsupportedEncodingException { /* . . . */ }
```

Listing 13 Sample method implementing REST action

#### 4.3.2. Business Services layer

The business logic is implemented within the *smp-server-library module*. Business logic is implemented as ServiceGroup and ServiceMetadata Services. Module contains additional classes for Integration with BDMSL, signing messages and transaction handling with use of Spring *@Transactional* annotation and TransactionManager.

Because the SMP is a small application without need of polymorphism, the implementation does not use interface patterns for its services.

Sample Service method definition is presented below:

```
@Service
public class ServiceMetadataService {
    @Transactional
    public boolean saveServiceMetadata(ParticipantIdentifierType serviceGroupId,
DocumentIdentifier documentId, String xmlContent) { /* . . . */ }
```

**Listing 14 Sample transactional Service method** 

#### 4.3.2.1. BDMSL Integration

The BDMSL integration used by *ServiceGroupService* is implemented by *BDMSLConnector*. Participant's (un)registration is called synchronously as the last action Service's method to make sure that any potential *RuntimeException* causes rollback of the whole transaction, including database changes.

To support multiple domains functionality (See chapter §3.3 – "Domain Multitenancy") BDMSLClientFactory was introduced. Its responsibility is to create and preconfigure client (BDMSLConnector) to set up needed HTTP headers, configure proxy, manage client X509 Certificate, for each domain.

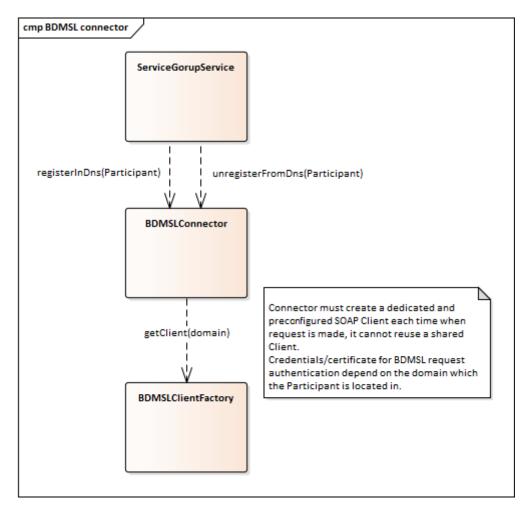

Figure 16 BDMSLConnector needs a dedicated client depending on the Domain used

#### 4.3.2.2. Case (in)sensitivity normalisation

#### 4.3.3. Case (in)sensitivity support, as functionally described in §4.3.2.2 - "ebCore party identifier

The eDelivery SMP has the feature to support handling participant identifiers as described in eDelivery SMP profile [REF3] in the chapter "Use with eDelivery ebCore Party Identifiers". In this case, the participant starts with the: *urn:oasis:names:tc:ebcore:partyid-type:* following by the words: **unregistered** or **iso6523.** 

All ebCore party identifiers in the REST request must be URL-encoded using only one double-colon separator ":", as in below example:

urn:oasis:names:tc:ebcore:partyid-type:iso6523:0088:4035811991021

## URL-encoded example:

 urn%23oasis%23names%23tc%23ebcore%23partyidtype%23iso6523%230088%234035811991021

The eDelivery SMP has the option to serialize ebCore party Id to XML according to the OASIS SMP Specification [REF1] as separate values, as in below example:

```
<ParticipantIdentifier scheme="urn:oasis:names:tc:ebcore:partyid-
type:iso6523:0088" >4035811991021/ParticipantIdentifier>
```

or according to the eDelivery SMP profile [REF2] as concatenated value:

```
<ParticipantIdentifier>urn:oasis:names:tc:ebcore:partyid-
type:iso6523:0088:4035811991021
```

The behaviour can be configured and is explained in more details in §5 – "Configuration".

Identifier's case sensitivity" and §5 – "Configuration" is implemented by the *CaseSensitivityNormalizer* bean. Normalization is performed at the very beginning of each service method processing. Moreover, by separating this to a dedicated bean, normalization can be used as well for permissions verification in connection with Spring Security's *@PreAuthorize anotation*:

```
@PreAuthorize("hasAnyAuthority('ROLE_SMP_ADMIN',
@caseSensitivityNormalizer.normalizeParticipantId(#serviceGroupId))")
```

Listing 15 Sample use of CaseSensitivityNormalizer inside of the @PreAuthorize annotation

#### 4.3.4. Data layer

The SMP stores data in a relational database. MySQL and Oracle DDL scripts are released with the application in *smp-setup.zip* file. The database object relations are presented in the following figure:

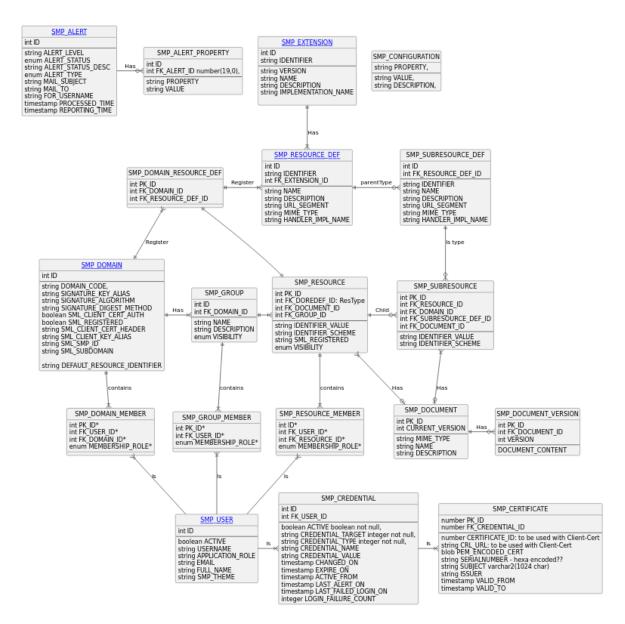

Figure 17 Database ERD diagram

Besides all the necessary metadata used by the DomiSMP business logic, the database is also used to store XML documents in table (oracle: blob, mysql: TEXT type). The Resources and Subresources store versions of the document into the table SMP\_DOCUMENT\_VERSION. The documents are stored as a binary data because it could be electronically signed by Resource owner. Decomposing and composing XML could compromise the xml signature. When a user is querying for the resource/subresource, the original xml is returned with a valid xml signature.

The Java data access layer is implemented within the *smp-server-library* module. *DataSource, EntityManager* and *TransactionManager* are configured and registered into Spring context in the *DatabaseConfig* class.

Java classes located in *eu.europa.ec.edelivery.smp.data.model* package define the Model with the use of JPA2 annotations. All model classes implement the *BaseEntity* interface. Separate @Embeddable classes are defined for all composite primary keys:

```
@Entity
@Table(name = "smp_service_group")
```

```
public class DBServiceGroup implements BaseEntity {
    @EmbeddedId
    @Override
    public DBServiceGroupId getId() { return serviceGroupId; }
/* . . . */
}
```

Listing 16 Part of sample JPA2 Model class with embedded composite PK

```
@Embeddable
public class DBServiceGroupId implements Serializable {
    @Column(name = "businessIdentifierScheme", nullable = false, length =
MAX_IDENTIFIER_SCHEME_LENGTH)
    public String getBusinessIdentifierScheme() { return participantIdScheme; }

    @Column(name = "businessIdentifier", nullable = false, length =
MAX_IDENTIFIER_VALUE_LENGTH)
    public String getBusinessIdentifier() { return participantIdValue; }

/* . . . */
}
```

Listing 17 Part of sample @Embeddable composite PK

All DAO classes located in the *eu.europa.ec.edelivery.smp.data.dao* package extend the *BaseDao* generic abstract class that already provides most common DAO operations (find, remove, etc.).

```
@Repository
public class ServiceGroupDao extends BaseDao<DBServiceGroup> {}
```

Listing 18 Sample of the simplest DAO that does not need to provide additional methods

```
public abstract class BaseDao<E extends BaseEntity> {
    @PersistenceContext
    protected EntityManager em;

    private final Class<E> entityClass;

    public BaseDao() {
        entityClass = (Class<E>)
        GenericTypeResolver.resolveTypeArgument(getClass(), BaseDao.class);
    }

    public E find(Object primaryKey) {
        return em.find(entityClass, primaryKey);
    }
```

```
/* · · · */
}
```

Listing 19 Significant part of the generic BaseDao

## 4.4. Exception handling

Detailed functional description of all errors that might occur is presented in the Interface Control Document (cf. [REF4]). This section presents a generalized view on error groups and focuses on implementation perspective.

eDelivery SMP utilizes HTTP error codes according to the best RESTful recommendations, i.e., given codes are always returned for:

- **200 (OK)** or **201 (Created)** successful responses (resource created, updated, retrieved, or deleted)
- 4xx (Bad request) invalid or unauthenticated request
- **5xx (Server Error)** SMP technical issue, could be related to configuration, internal networking, integration with BDMSL or DB, etc.

OASIS SMP specification (cf. [REF1]) does not specify error messages, thus eDelivery SMP introduces its own simple XSD with XML namespace: *ec:services:SMP:1.0*. This one describes the structure of error response messages as the sample below:

**Listing 20 Sample error response** 

#### 4.4.1. Error handling mechanism implementation

All classes for processing errors are located in package eu.europa.ec.edelivery.smp.error:

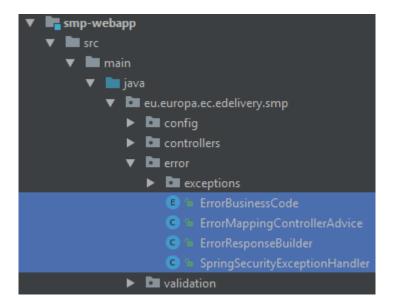

Figure 18 Classes implementing error handling mechanism

#### 4.4.2. <u>ErrorMappingControllerAdvice</u>

All backend exceptions are mapped to REST responses within one single class registered in Spring context with @RestControllerAdvice and by its many handler-methods annotated with @ExceptionHandler. The class uses ErrorResponseBuilder and is responsible for:

- mapping exceptions to HTTP response codes and ErrorBusinessCodes
- logging user errors as WARN level and technical errors as ERROR level including uniqueErrorId for easier maintenance and debugging

Class declaration, sample handler-method (one of many) and internal re-used buildAndWarn method:

```
@RestControllerAdvice
public class ErrorMappingControllerAdvice {

    @ExceptionHandler(NotFoundException.class)
    public ResponseEntity handleNotFoundException(NotFoundException ex) {
        return buildAndWarn(NOT_FOUND, ErrorBusinessCode.NOT_FOUND,
        ex.getMessage(), ex);
    }

/* . . . */
    private ResponseEntity buildAndWarn(HttpStatus status, ErrorBusinessCode businessCode, String msg, Exception exception) { /* . . . */ }
}
```

Listing 21 Essential parts of ErrorMappingControllerAdvice class

#### 4.4.3. ErrorResponseBuilder

ErrorResponseBuilder implementing builder pattern is responsible for building Spring's ResponseEntity, based on provided HTTP status code, ErrorBusinessCode and text message. Produced response not only is compliant with introduced dedicated XSD, but contains a uniqueErrorld that in future problem investigation can be easily found out in log files once user provides error message details.

Every uniqueErrorld is built out of:

- Timestamp this information facilitates support and development by specifying when the error occurred and in which rolled log file more details can be found.
- UUID helps in uniquely locating the error stack trace.

```
2018-03-27T15:07:35.470CEST:d3ba543a-7233-4e69-9f34-655e3998cb3c
```

Listing 22 Sample uniqueErrorId built out of timestamp and UUID

#### 4.4.4. ErrorBusinessCode

*ErrorBusinessCode* is a simple *Enum* with given values, used by other error-handling classes:

| Business error code | Description                                                                                                    |
|---------------------|----------------------------------------------------------------------------------------------------|
| XSD_INVALID         | Bad request, XML document provided by the user does not pass schema validation                                                            |
| WRONG_FIELD         | Bad request, one of the request fields is wrong, e.g., specified Domain does not exist.                                                   |
| OUT_OF_RANGE        | Bad request, e.g., specified dates from-to are overlapped.                                                                                |
| FORMAT_ERROR        | Bad request, e.g., provided identifier format does not comply to OASIS SMP specifications (cf. [REF1])                                    |
| UNAUTHORIZED        | Unauthorized (HTTP 401), the user has no permission to access requested resource.                                                         |
| NOT_FOUND           | Bad request, the requested resource does not exist (GET or DELETE).                                                                       |
| USER_NOT_FOUND      | Bad request, e.g., the newly created ServiceGroup cannot be owned by a user that does not exist.                                          |
| TECHNICAL           | Technical problem on SMP or infrastructure side (BDMSL integration, database etc.). This error is always returned with HTTP 500 "Internal |

| Server Error" code. The specific cause of this error is not communicated |
|--------------------------------------------------------------------------|
| in the response since Exceptions' messages might eventually reveal       |
| sensitive information.                                                   |
|                                                                          |

## 4.4.5. <u>SpringSecurityExceptionHandler</u>

*SpringSecurityExceptionHandler* is a glue code that allows exceptions thrown by SpringSecurity to be processed by a common exception-handling mechanism. As a result, all security error responses follow the same pattern than other error responses.

SpringSecurity is implemented as a filter chain at the very beginning of the processing of HTTP requests.

## 5. CONFIGURATION

SMP configuration (database, keystore, authentication type ...) is placed in the property file **smp.config.properties**. File with default values is already included in deployment war package. To override custom values the copy of **smp.config.properties** with updated values must be placed in the application server classpath. More details on configuring classpath can be found in the Administration Guide (cf. [REF3]) and in the §5.1 – "Environment specific configuration".

When the SMP is used in multi-tenancy as described in chapter §3.3 – "Domain Multitenancy", the configuration properties for domain (SMP ID, BDMSL authentication data) are located in database table: SMP\_DOMAIN. One record represents one domain, columns represent configuration parameters which are applied for that specific domain. More details on domain configuring can be found in the Administration Guide (cf. [REF3])

## 5.1. Environment specific configuration

Detailed configuration steps for Windows and UNIX systems are covered in the SMP Administration Guide [REF3]. This section is focused explaining the motivation behind particular configuration rather than configuration steps themselves.

#### 5.1.1. WebLogic

#### Classpath:

The SMP requires configuration file: **smp.config.properties** to be placed in the classpath. On weblogic server custom classpath folder (e.g. /conf\_dir\_path) can be set by modifying CLASSPATH variable in scripts setDomainEnv.sh:

EXPORT CLASSPATH="\$CLASSPATH\${CLASSPATHSEP}/conf\_dir\_path"

Listing 23 Adding SMP configuration dir to classpath

#### **Authentication:**

WebLogic by default validates username/password (*BasicAuth*) credentials if such are present in any incoming request. Because SMP handles *BasicAuth* with SpringSecurity this feature must be turned off. This is achieved by changing **enforce-valid-basic-auth-credentials** property in **config.xml** file to **false**.

#### 5.1.2. <u>Tomcat</u>

#### Classpath:

The SMP requires configuration file: **smp.config.properties** to be placed in the classpath. On tomcat server custom classpath folder (e.g. /conf\_dir\_path) can be set by modifying the starting scripts in the same way as for WebLogic, or by adding this entry in context.xml file:

<Resources className="org.apache.catalina.webresources.StandardRoot"
cachingAllowed="true" cacheMaxSize="100000" >

<PreResources className="org.apache.catalina.webresources.DirResourceSet"</pre>

```
base="/conf_dir_path"
internalPath="/"
webAppMount="/WEB-INF/classes" />
</Resources>
```

Listing 24 Sample part of Tomcat's context.xml file presenting how to include configuration file into classpath

#### 5.1.3. Oracle

NLS\_CHARACTERSET must be set to AL32UTF8, otherwise SMP will face issues with non-ASCII characters.

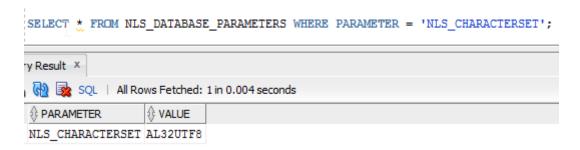

Figure 19 Oracle NLS\_CHARACTERSET must be set to AL32UTF8

#### 5.1.4. MySql

Character set, collation and especially JDBC connection protocol encoding – all must be set to UTF-8, otherwise SMP will face issues with non-ASCII characters.

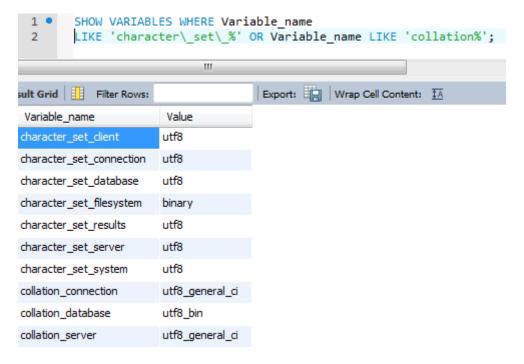

Figure 20 MySQL character encoding must be set to UTF8

## 6. SECURITY

The SMP is secured with the SpringSecurity. The spring security configuration is executed at the eDelivery startup in the following classes:

- **WSSecurityConfigurerAdapter.java**: class that handles the webservice endpoint security configuration,
- UISecurityConfigurerAdapter.java: class that handles the UI endpoint security configuration,
- **SMPCasConfigurer.java**: class that handles the UI Cas configuration.

## 6.1. Authentication

The Authentication Manager (id = smpAuthenticationManager) utilizes two Authentication One handles basic username/ password authentication and the second is SpringSecurity implementation *PreAuthenticatedAuthenticationProvider* class configured to handle *X509Certificate* and *BlueCoat* authentication. The pre-authenticated scenarios take precedence over basic authentication. That means if a client provided a valid certificate and also valid username and password, then he is logged in using his certificate and username/password is ignored.

#### 6.1.1. <u>Username and password authentication</u> (Basic Authentication forUI)

Standard SpringSecurity mechanism is used to verify username and BCrypt hashed passwords using the SMPAuthenticationProvider. Username/Password authentication can be used for the UI authentication.

#### 6.1.2. Access token authentication (Basic Authentication for web-services)

eDelivery SMP uses different credentials for UI and for WebService authentication. The access token is randomly generated access token id and access token value. Together they are used as HTTP basic authentication when invoking the web-services.

## 6.1.3. Client certificate authentication

Client Certificate authentication can be used only for authentication when invoking the REST API services. The purpose of the certificate authentication is to support mutual 2-way TLS authentication for machine-to-machine integration.

SMP supports two types of Client Certificate authentications: X509 certificate authentication and Authentication behind Reverse Proxy. Both scenarios are performed in 2 steps:

- Certificate details are extracted to the eDelivery-specific text format. This step is handled by two custom filters: x509AuthFilter and blueCoatReverseProxyAuthFilter, separately for both scenarios.
- 2. PreauthAuthProvider verifies that if certificate-defined user exists in the database.

X509Certificate and Certificates HTTP Client-Cert header are validated with the following attributes:

Valid from: if "current date" is smaller than "valid from" date, then authentication is rejected

 Valid to: if "current date" is greater than "certificates valid to" date, then authentication is rejected

- Revocation List: certificates are validated by CRL which is downloaded and cached till the CRL
   "valid to" date. CRL URL endpoint is defined in SMP\_CERTIFICATE.CRL\_URL column and is
   used for HTTP Client-Cert authentication and for X509Certificate authentication. If the CRL is
   not reachable, SMP silently ignores the CRL verification, if the configuration attribute
   "smp.certificate.crl.force" is set to false. If the attribute is set to true, then Client is not
   authenticated due to technical issues.
- Truststore: If the SMP truststore is not empty, then formatted issuer or subject is verified if it exists in the truststore. If none of the values exists in the truststore, then certificate authentication is rejected.

Users that are authenticated by certificate are stored in the SMP\_USER table, together with users authenticated by password. The USERNAME value of certificate authenticated users is a string value created from parts of certificate distinguish name (DN) and serial number by the following pattern (eDelivery format):

CN={common name},O={organisation},C={country}:{16-digit-zero-padded-hex-serial}

e.g.:

## CN=CEF eDelivery,O=European Commission,C=BE:000000000000041f

Application distinguished certificate authenticated users from password-authenticated user by an empty PASSWORD column.

Most eDelivery projects supporting client certificate authentication, utilize the same client certificate text representation and BlueCoat Client-Cert HTTP header patterns. For this reason custom Java code responsible for client certificate authentication has been extracted and released within a separate JAR library; maven dependency gropuld/artifactId: eu.europa.ec.edelivery/edelivery-springsecurity-2-way-ssl-auth.

## 6.1.3.1. X509 certificate authentication

The client X509 certificate authentication uses server's (Tomcat or WebLogic) certificate authentication settings. After the request passes the server validation successfully, *x509AuthFilter* extract certificate details and then authentication proceeds in the way as described above.

The filter itself (class *EDeliveryX509AuthenticationFilter*) is a simple extension of SpringSecurity's *X509AuthenticationFilter* class, which is a ready-to-use implementation handling *java.security.cert.X509Certificate*.

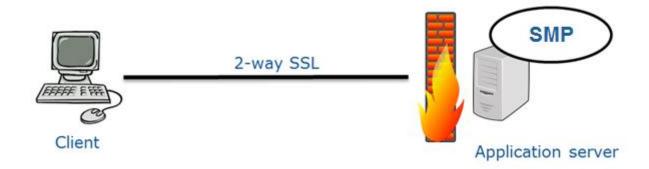

Figure 21 2-way-TLS scenario with truststore configured within J2EE container

## 6.1.3.2. Authentication behind Reverse Proxy

In this setup the basic certificate validation is configured in the BlueCoat reverse proxy. After certificate validation passed successfully, the BlueCoat reverse proxy adds a "Client-Cert" HTTP header and forwards the request to the SMP over HTTP(S). The spring filter blueCoatReverseProxyAuthFilter extracts the header, converts it from Bluecoat's to the eDelivery format specified above and then authentication proceeds in the way as described above.

The filter itself (class *BlueCoatAuthenticationFilter*) is based on the SpringSecurity's *RequestHeaderAuthenticationFilter*, dedicated for similar scenarios.

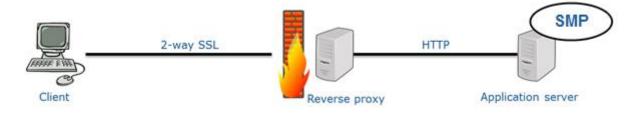

Figure 22 2-way-SSL scenario with BlueCoat reverse proxy

#### 6.1.4. SSO Central Authentication service with EU-LOGIN

CAS authentication can be used only for the UI authentication, and it was made with intention to integrate with ECAS also called EU-Login. ECAS is based on the Central Authentication Service (CAS) version 2 developed at Yale University1. It is an authentication service to protect Web-based applications. SMP was tested only with ECAS, but it should also work with any CAS 2.0 implementation,

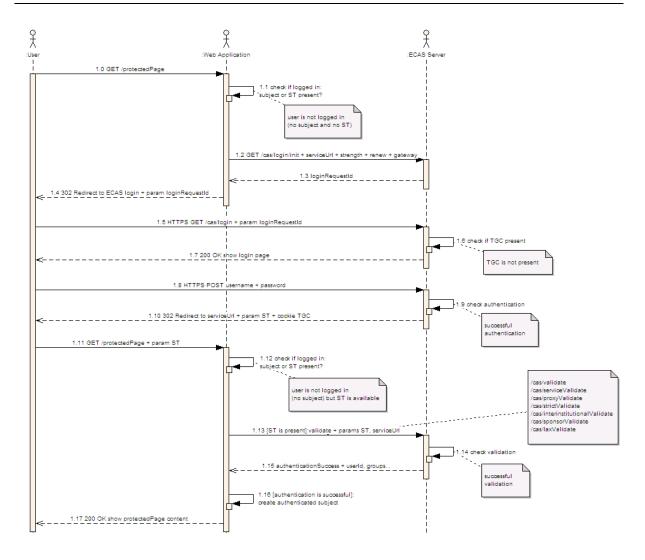

When the SMP does not find a *service ticket* granting access it redirects to *EU login* page for user authentication. After user is authenticates on EU-login, the response redirects page back to SMP UI page with granting ticket. SMP validates ticket with ECAS. If validation is successful, the SMP authorize access to the user according to user authorization defined on SMP user configuration.

## 6.2. Authorization

## 6.2.1. Authorities

Authorities in SMP are organized into a two-dimensional space, with Roles as first dimension and **Error! Reference source not found.** as the second one.

#### 6.2.1.1. Roles

Roles are documented with more details in ICD (cf. [REF4]). The table below explains their meaning from the implementation perspective:

| Role alias        | Description                                                                                                    |
|-------------------|----------------------------------------------------------------------------------------------------|
| ROLE_ANONYMOUS    | Any user that has not provided any authentication details                                                                                                    |
| ROLE_USER         | Any authenticated user that exists in the database and it does not have system admin permissions. Such user is supposed to be a member of the Domain, Group or Resource. |
| ROLE_SYSTEM_ADMIN | Role for UI enables administration of domains and users.                                                                                                    |

ICD mentions "System Admin" role, but it's rather a sysadmin, not the business role to be considered in SMP source code.

#### 6.2.2. Authorities execution

Authorities' verification is very flexible thanks to loading all granted authorities to the security context.

#### 6.2.2.1. HTTP methods: GET/PUT/DELETE

The first level of verification is made on HTTP method level. GET is allowed to everybody, while all modifying actions are allowed only to authenticated users, which is configured in spring-security.xml file:

```
<intercept-url method="PUT" access=" ! isAnonymous()" pattern="/*"/>
<intercept-url method="DELETE" access=" ! isAnonymous()" pattern="/*"/>
```

#### 6.2.2.2. Business object and action level

Once all granted authorities are present in the security context, they are validated at the business methods level with SpringSecurity's annotations and Spring Expression Language (SpEL):

```
@Secured("ROLE_SMP_ADMIN")
```

- action allowed only for Group Admin, or:

- action allowed either for Group Admin or Resource admin owing the "serviceGroupId" provided as methods' parameter.

# 7. QUALITY

SMP quality is supervised by Code Reviews and Continuous Integration processes, which are out of the scope of this document. The quality measurement details presented below focus on technical and source-code point of view.

#### 7.1. Unit tests

All utility classes that do not interact with many other classes, which are mostly responsible for conversions, mappings, etc., are unit tested with using Junit and Mockito libraries. Test class name pattern in this case is: {testedClassName}Test.java. Tests are run at application build time.

## 7.2. Integration tests

Service classes that combine multiple application modules and in most of the cases require database access are tested in classes with name pattern: {testedClassName}IntegrationTest.java. Tests are executed with JUnit library and configured Spring test context. Also, database instance must be created and defined in maven project files with the following properties:

| Property                  | Description                                                                                                    |
|---------------------------|----------------------------------------------------------------------------------------------------|
| jdbc.driver               | Database Configuration: Driver MySQL: - com.mysql.jdbc.Driver Oracle Database: - oracle.jdbc.OracleDriver                                                                                            |
| jdbc.url                  | Database Configuration: url - MySQL:     jdbc:mysql://dbhost:dbport/smp_database - Oracle Database:  jdbc:oracle:thin:@dbhost:dbport:smp_database or     jdbc:oracle:thin:@dbhost:dbport/smp_service |
| jdbc.password             | Database User/Password Configuration: User                                                                                                    |
| jdbc.password             | Database User/Password Configuration: Password                                                                                                    |
| target-database           | Target Database Backend type/Brand: For MySQL, use: MySQL For Oracle Database, use: Oracle                                                                                                    |
| jdbc.read-connections.max | Database Configuration: Max Read Connection                                                                                                    |

# Example:

## 7.3. SoapUI integration tests

All functionalities are covered with SoapUI integration tests that run REST requests against the SMP and in some cases access the database directly with SQL statements. The SoapUI project can be found in submodule *smp-soapui-tests\soapui\SMP4.0-Generic-soapui-project.xml* file. These tests are bound to maven build and can be activated at build time with maven profile *-Prun-soapui* switch.

#### 7.4. Sonar source code statistics

Maven build is configured to collect standard Sonar code statistics (code test coverage, static code analysis, etc.). Apart from that, code test coverage is gathered also when running SoapUI tests. This requires manual install of Jacoco Agent in JRE with J2EE container where the SMP is deployed and pointing to this agent when running a build by adding these attributes to maven run:

-DjacocoRemotePort=65000 -DjacocoRemoteAddress.

Once build with SoapUI tests is done, statistics from all the sources are gathered by sonar plugin by running *mvn sonar:sonar* goal.

# 8. TECHNICAL REQUIREMENTS

This chapter describes the minimum and recommended system requirements to operate the SMP component.

## 8.1. Hardware

| Туре         | Minimum    | Recommended      |
|--------------|------------|------------------|
| Processor    | 1 CPU core | 4 CPU core       |
| Memory (RAM) | 2GB        | 8GB or more      |
| Disk space   | 5GB        | Depends on usage |

## 8.1.1. Recommended stack

Ubuntu 22.04 LTS 64 bits Oracle Java EE 8 MySQL 8

## 8.1.2. Operating Systems

Any operating system that is compliant with the supported JVM.

## 8.1.3. Java Virtual Machines

Oracle Java JRE 8/11

## 8.1.4. Java Application Servers

Apache Tomcat 9.x
Oracle WebLogic Server 12.2c or 14.1C

## 8.1.5. <u>Databases</u>

MySQL 8 Oracle Database 19c

## 8.1.6. Web Browsers

n/a

# 9. LIST OF FIGURES

| Figure 1 - Example of Domain/Group/Resource overview                           | 14 |
|--------------------------------------------------------------------------------|----|
| Figure 2: The SMP UI tool for user management                                  | 21 |
| Figure 3: eDelivery SMP UI tool for ServiceGroups management – create/edit     | 23 |
| Figure 4 PUT ServiceGroup flow                                                 | 23 |
| Figure 5: eDelivery SMP UI tool for ServiceGroups management – delete          | 25 |
| Figure 6 DELETE ServiceGroup flow                                              | 26 |
| Figure 7 - Create ServiceMetadata record                                       | 28 |
| Figure 8 - Edit service metadata document                                      | 29 |
| Figure 9 PUT ServiceMetadata flow                                              | 29 |
| Figure 10: eDelivery SMP UI tool for ServiceMetadata management – delete       | 30 |
| Figure 11 DELETE ServiceMetadata flow                                          | 31 |
| Figure 12 Get ServiceGroup flow                                                |    |
| Figure 13 GET ServiceMetadata flow                                             | 36 |
| Figure 14 List of context configuration classes                                | 38 |
| Figure 15 SMP layers structure                                                 | 39 |
| Figure 16 BDMSLConnector needs a dedicated client depending on the Domain used | 41 |
| Figure 17 Database ERD diagram                                                 | 43 |
| Figure 18 Classes implementing error handling mechanism                        | 46 |
| Figure 19 Oracle NLS_CHARACTERSET must be set to AL32UTF8                      |    |
| Figure 20 MySQL character encoding must be set to UTF8                         | 50 |
| Figure 21 2-way-TLS scenario with truststore configured within J2EE container  | 53 |
| Figure 22 2-way-SSL scenario with BlueCoat reverse proxy                       | 53 |

# **10.** LIST OF LISTINGS

| Listing 1: PayloadValidatorSpi interface                                                            | 18 |
|----------------------------------------------------------------------------------------------------|----|
| Listing 2: PayloadValidatorSpi implementation example                                               | 19 |
| Listing 3 Sample User creation SQL                                                                  | 20 |
| Listing 4 Sample PUT ServiceGroup request                                                           | 22 |
| Listing 5 Sample delete ServiceGroup request                                                        | 25 |
| Listing 6 A sample of PUT ServiceMetadata request                                                   | 28 |
| Listing 7 Sample DELETE ServiceMetadata request                                                     | 30 |
| Listing 8 Sample GET ServiceGroup request                                                           | 32 |
| Listing 9 Sample GET ServiceGroup response                                                          |    |
| Listing 10 Sample GET ServiceMetadata request                                                       | 34 |
| Listing 11 Sample GET ServiceMetadata response                                                      |    |
| Listing 12 Sample context configuration class                                                       | 38 |
| Listing 13 Sample method implementing REST action                                                   |    |
| Listing 14 Sample transactional Service method                                                      |    |
| Listing 15 Sample use of CaseSensitivityNormalizer inside of the @PreAuthorize annotation           | 42 |
| Listing 16 Part of sample JPA2 Model class with embedded composite PK                               |    |
| Listing 17 Part of sample @Embeddable composite PK                                                  | 44 |
| Listing 18 Sample of the simplest DAO that does not need to provide additional methods              | 44 |
| Listing 19 Significant part of the generic BaseDao                                                  |    |
| Listing 20 Sample error response                                                                    | 45 |
| Listing 21 Essential parts of ErrorMappingControllerAdvice class                                    | 46 |
| Listing 22 Sample uniqueErrorId built out of timestamp and UUID                                     |    |
| Listing 23 Adding SMP configuration dir to classpath                                                |    |
| Listing 24 Sample part of Tomcat's context.xml file presenting how to include configuration file in |    |
| classpath                                                                                           | 50 |

# 11. CONTACT INFORMATION

## eDelivery Support Team

By email: EC-EDELIVERY-SUPPORT@ec.europa.eu

Standard Service: 8am to 6pm (Normal EC working Days)